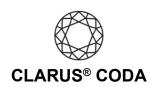

**Android: CODA + Roon** 

Please note, while Roon offers access to many superb high-resolution recordings from Tidal, Qobuz, and local sources, at the time of this writing, Roon Remote does not support high-resolution or MQA audio playback on Android devices. If you wish to stream bit-perfect high-resolution audio on your Android device, we recommend using USB Audio Player PRO, which integrates Tidal (including MQA playback) and Qobuz. Please refer to the guide titled 'Android: CODA + USB Audio Player PRO for Tidal or Qobuz' for more information. If a new version of Roon Remote is released that allows high-resolution audio playback on an Android device, we will update this guide.

## Another Approach for Using CODA + Roon on Android

You can also download the Roon Remote app from the Google Play Store (<a href="https://play.google.com/store/apps/details?id=com.roon.mobile">https://play.google.com/store/apps/details?id=com.roon.mobile</a>) and use it to control Roon on your computer. With this approach, connect CODA to a Windows or macOS computer with Roon installed (or a Raspberry Pi running RoonBridge installed from an image at RoPieee.org), connect that computer to your primary audio system, and control Roon using the Roon Remote app on your Android device. This approach is helpful if you want to connect CODA to your home audio system and would like to listen to bit-perfect audio and MQA Master Quality playback from the comfort of your favorite chair.

When using CODA in this configuration, configure your Windows or macOS computer using either the 'Windows 10: CODA + Roon' guide or 'macOS: CODA + Roon' guide. If you are using a Raspberry Pi running RoonBridge, connect CODA to the Raspberry Pi and your audio system. Next, using the Roon Remote app go to 'Settings > Audio' and enable CODA, then go to 'CODA (gear icon) > Device setup'. Here you need to configure CODA with 'DSD playback strategy' set to 'DSD over PCM v1.0 (DoP)' and 'MQA capabilities' set to 'Renderer only'.